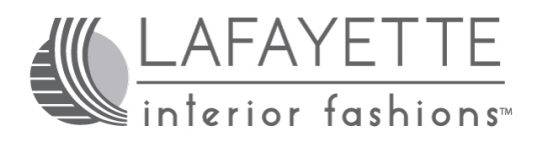

EZ-Charge Programming Instructions

# **EZ-Charge V2 Multi-Channel Remote**

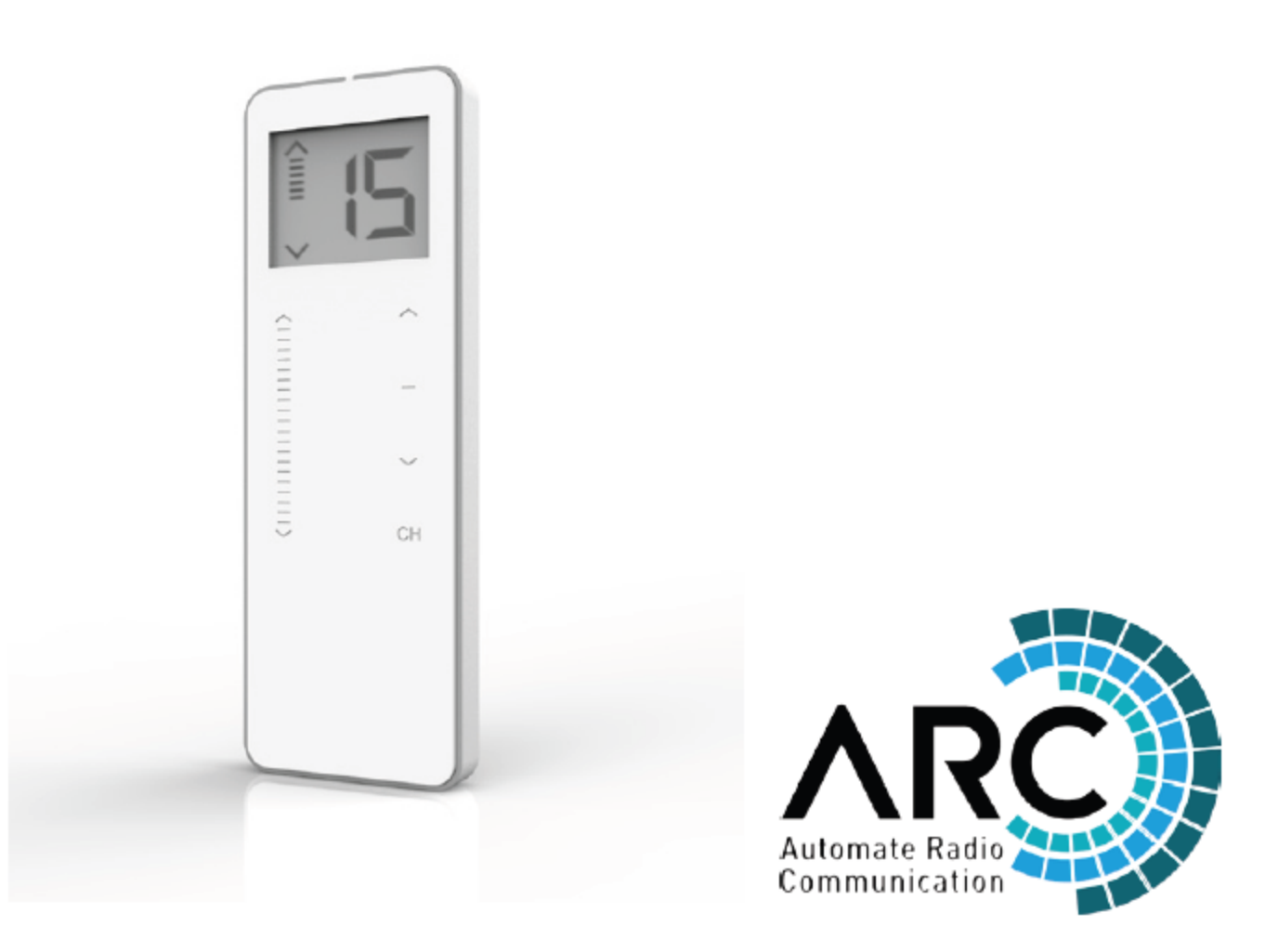

#### **FCC Compliance**

This device complies with Part 15 of the FCC Rules. Operation is subject to the following two conditions

- [1] This device may not cause harmful interface, and
- [2] This device must accept any interference received, including interference that may cause undesired operation.

#### **Package Contents**

- 1 x 15 channel remote
- 1 x magnetic holder including wall fixing screws
- 1 x 3V CR2450 battery

# **Installation**

#### **Wall Mount Holder**

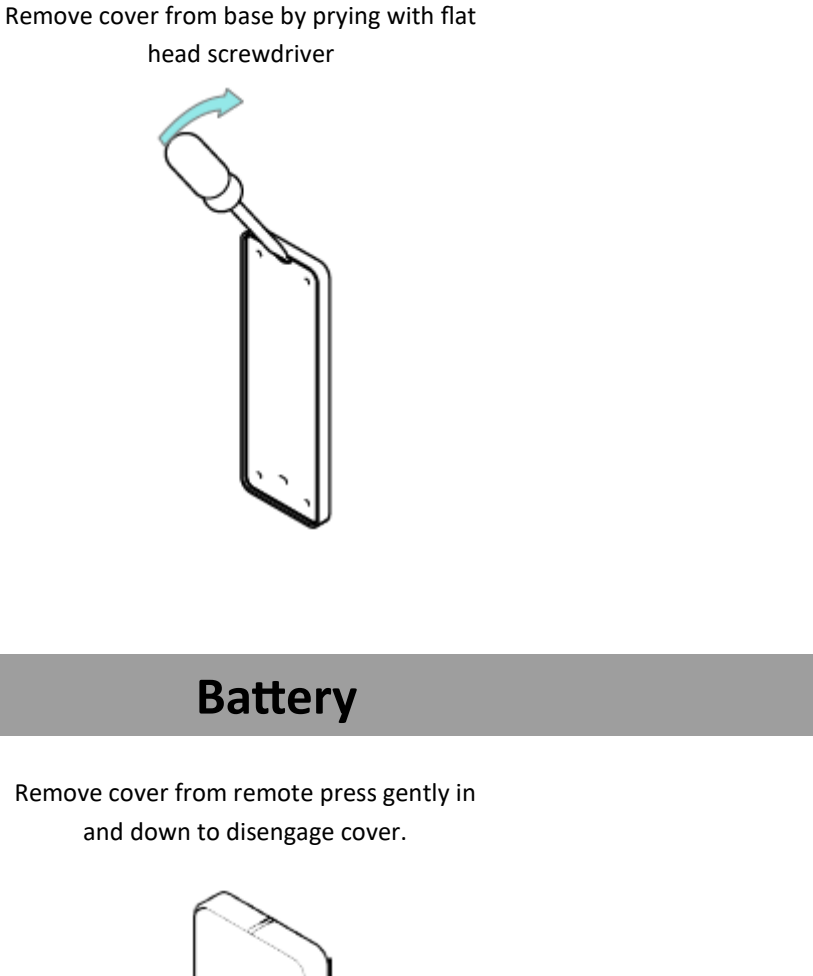

Used supplied fasteners and anchors to attach the base to the wall

Base

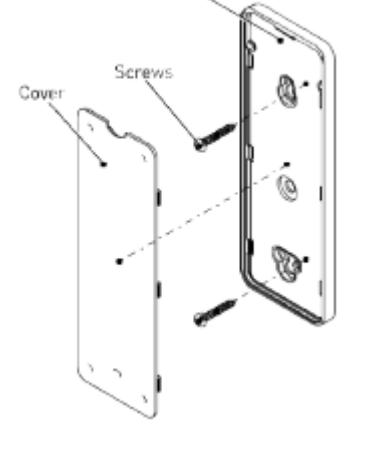

Replace cover by pressing snap latches into place.

Remove cover from remote press gently in

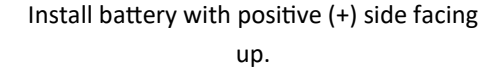

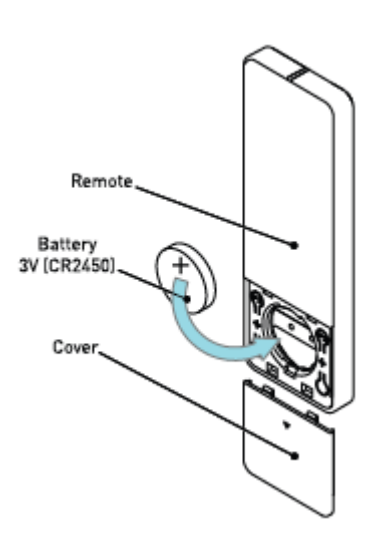

## **Programming**

#### **Pairing Motor to a Remote**

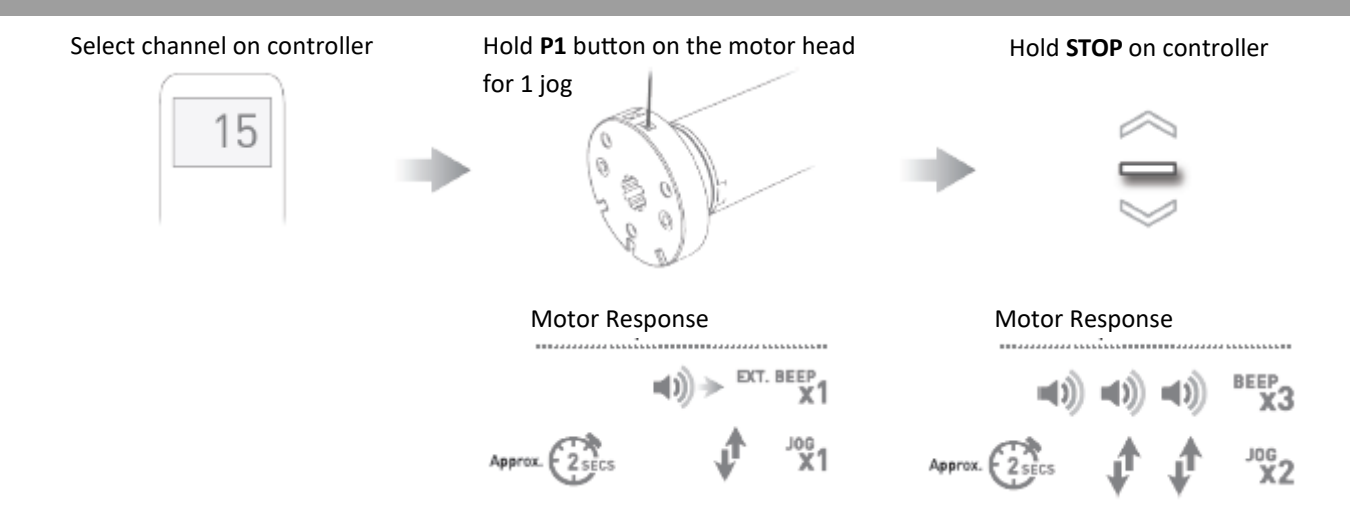

#### **Check Motor Direction**

To check travel direction of shade, press **UP** or **DOWN** on controller.

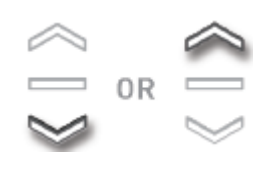

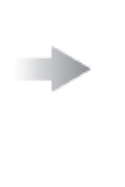

To reverse shade direction, hold both **UP** and **DOWN**.

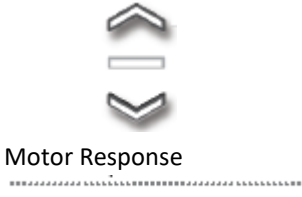

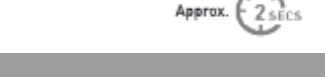

Once you are at your upper limit, hold **UP** and **STOP**.

ng<br>1X

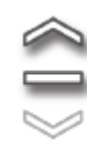

Once you are at your lower limit, hold **DOWN** and **STOP**.

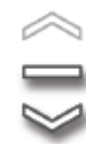

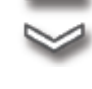

**DONE!**

### **Setting Limits**

Move shade to desired highest or lowest position by pressing the **UP** or **DOWN** buttons

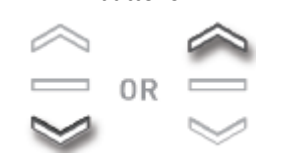

Holding **DOWN** will make the shade travel. Pressing **DOWN** button moves the shade in small movements. You must press the **STOP** button if the shade is traveling.

Holding **UP** will make the shade travel. Pressing **UP** button moves the shade in small movements. You must press the **STOP** button if the shade is traveling.

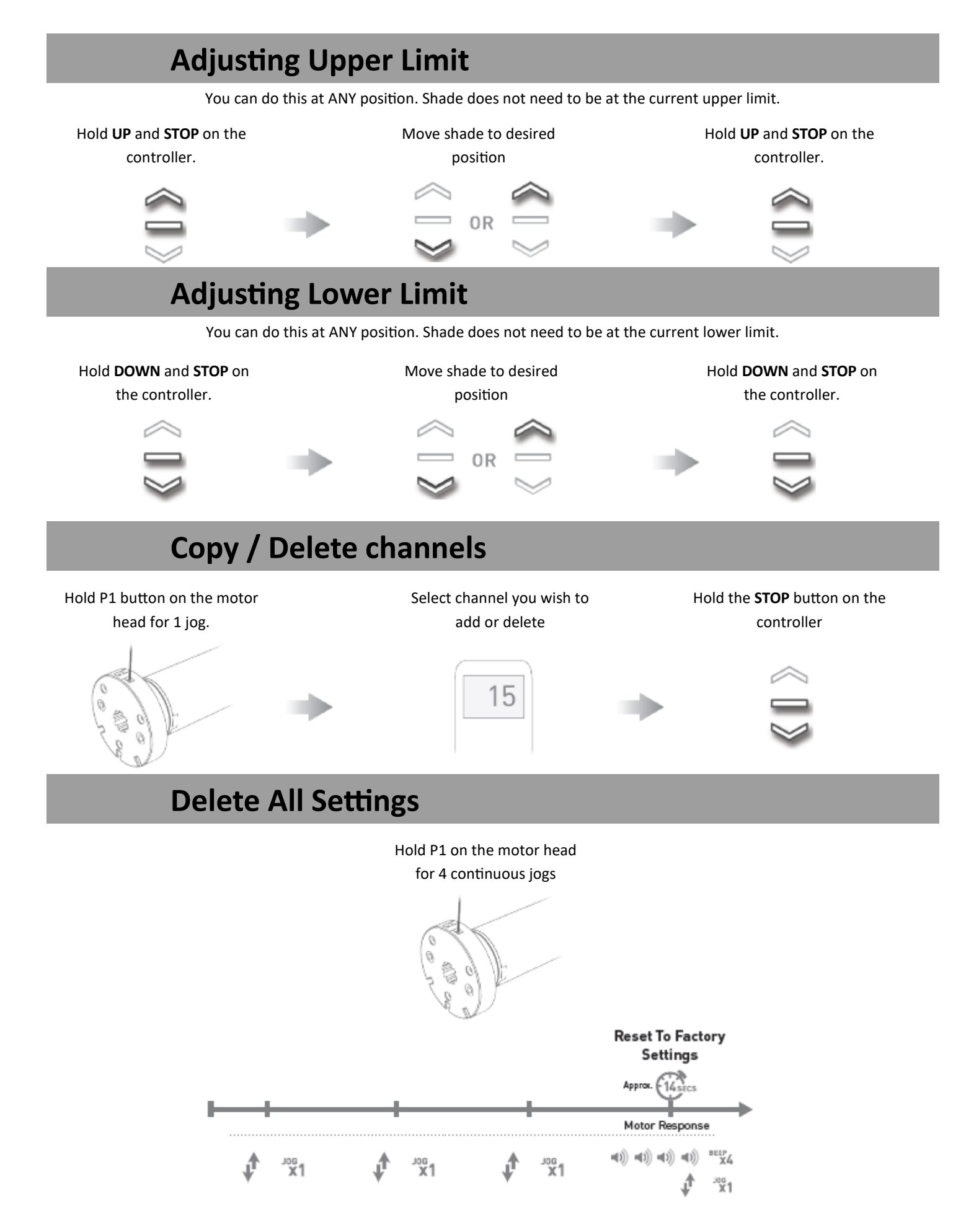

#### **Putting motor to sleep**

You will need to put a motor to sleep if you are going to program multiple shades on the same channel or adjust a limit for a specific shade on a group channel. To wake the shade up just press and release the P1 motor head button.

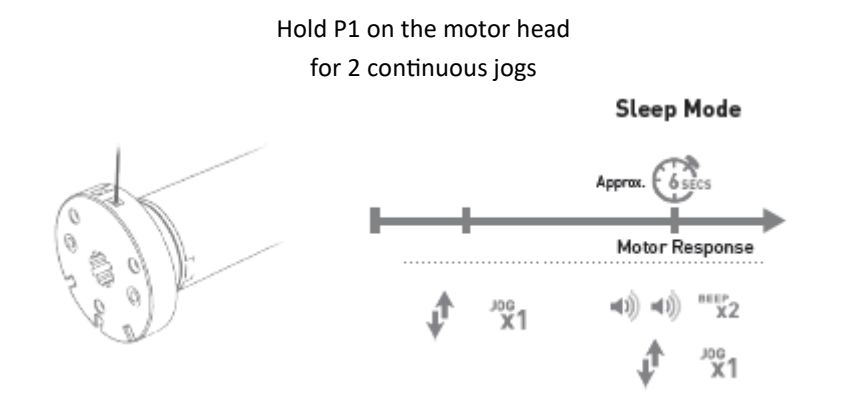

#### **Favorite Position**

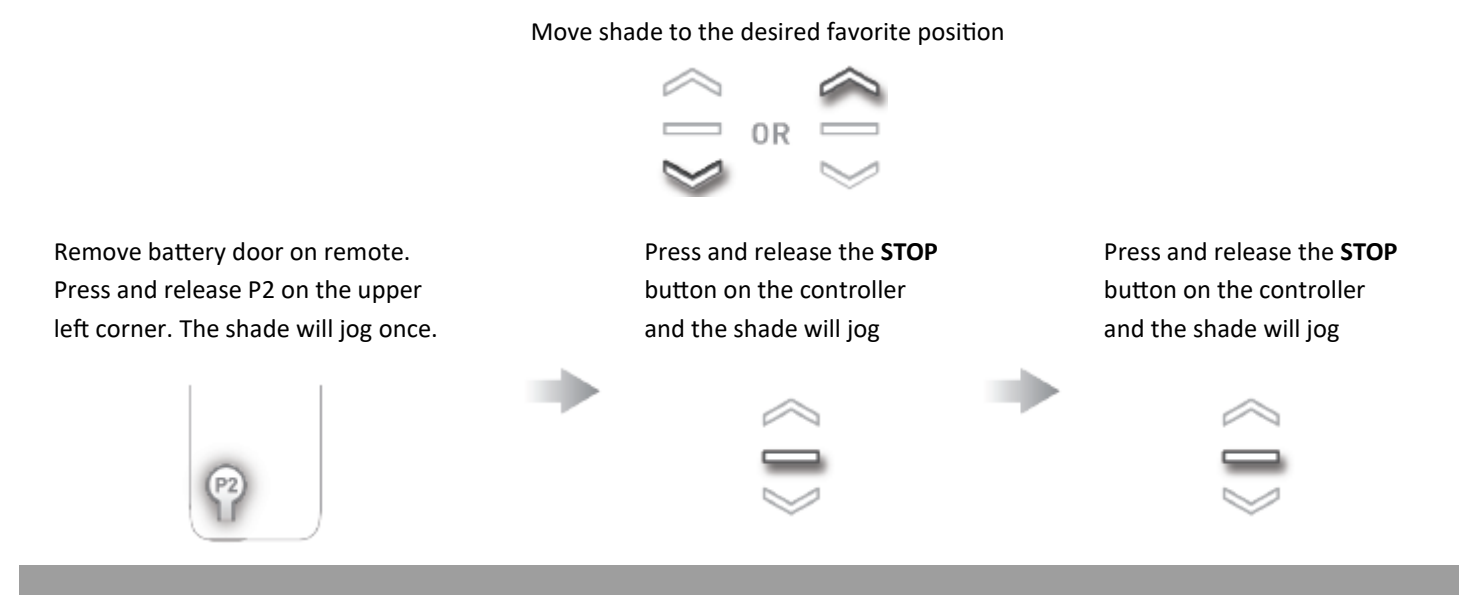

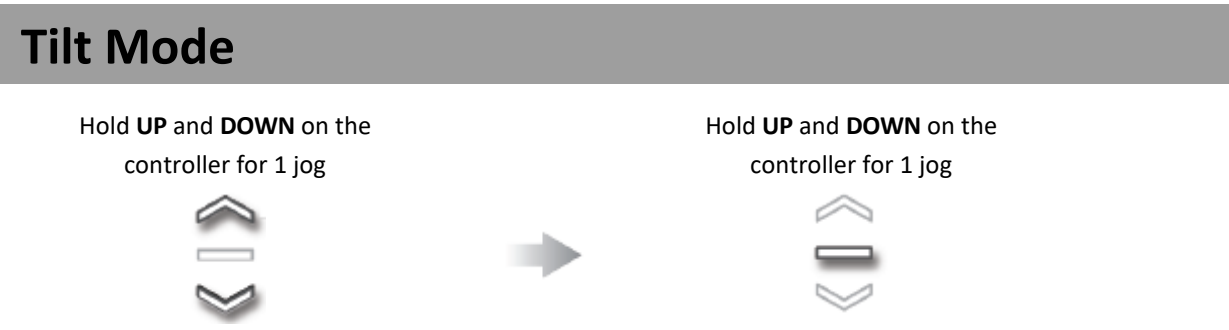

In this mode if you just press and release a direction the shade will only move in small increments. This is nice for the Transitional shades. If you want the shade to travel all the way up or all the way down , press and HOLD that direction. To exit this mode and revert back to Roller Mode, do the same steps.

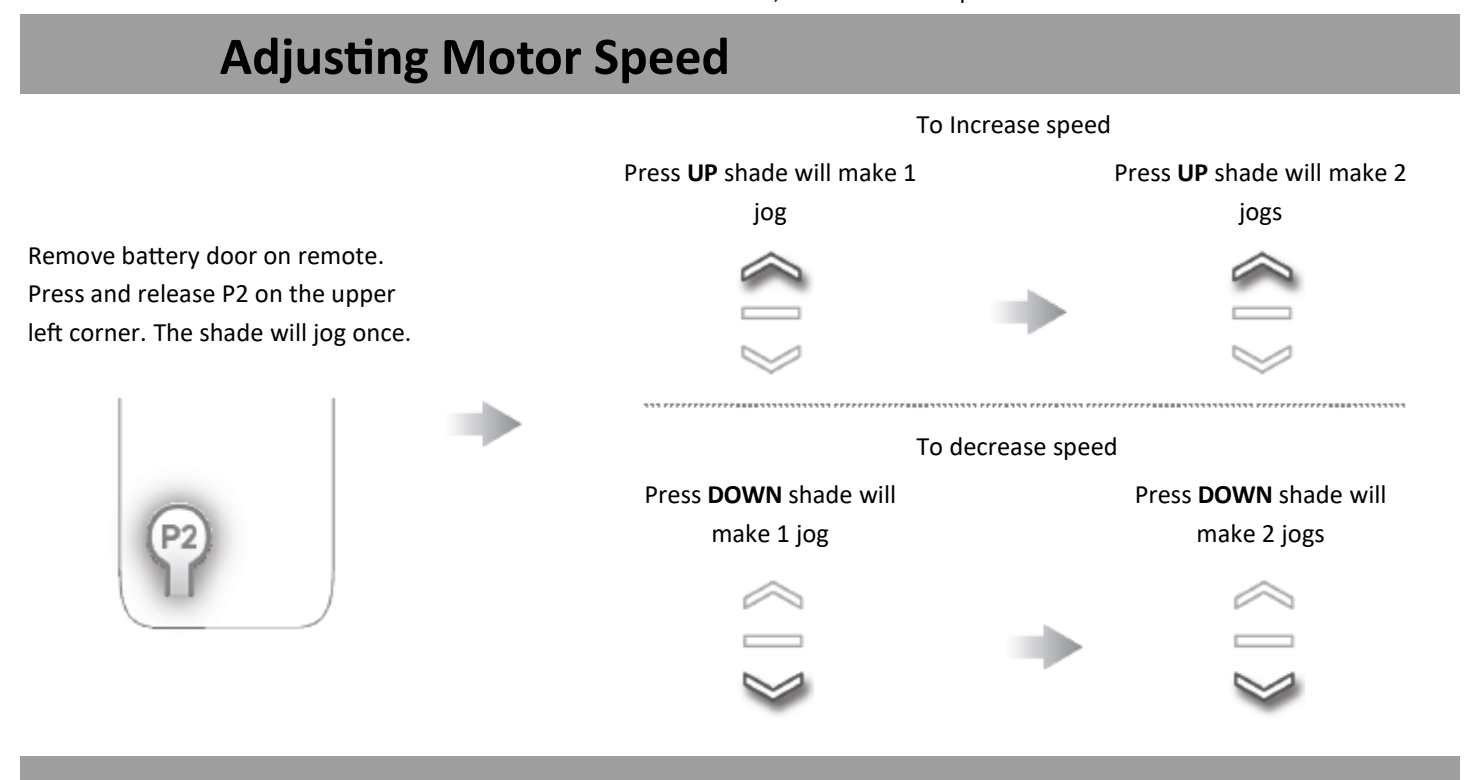

# **EZ-Charge V2**

# **Surface Mounted Wireless Wall Switch**

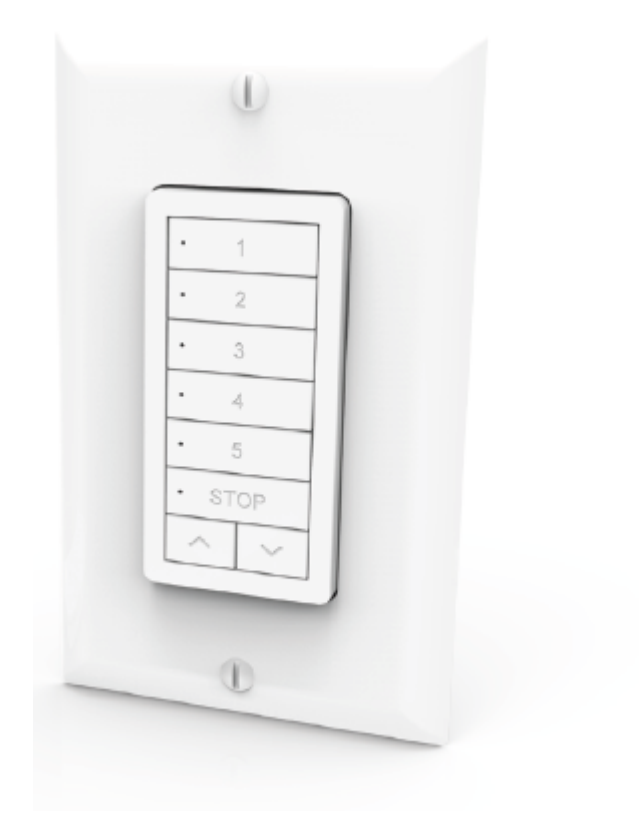

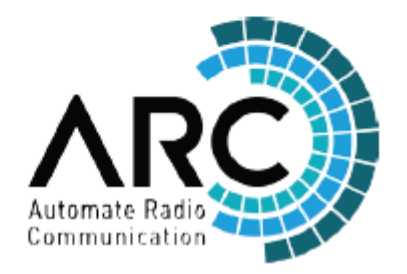

#### **FCC Compliance**

This device complies with Part 15 of the FCC Rules. Operation is subject to the following two conditions

- [1] This device may not cause harmful interface, and
- [2] This device must accept any interference received, including interference that may cause undesired operation.

#### **Package Contents**

- 1 x Switch
- 1 x Single gang Decora style wall plate (incl 2 mounting screws)
- 1 x 3V CR2430 battery

# **Installation**

#### **Wall Mount Holder**

Used supplied fasteners and anchors as needed to attach base.

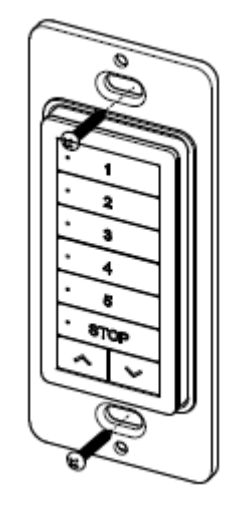

#### **Battery**

Open rear battery cover by gently separating switch covers with screwdriver

Install CR2430 battery with positive side facing up. Snap covers back together.

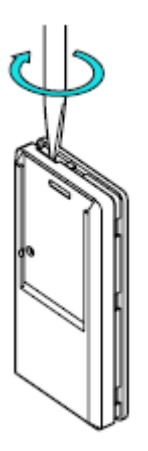

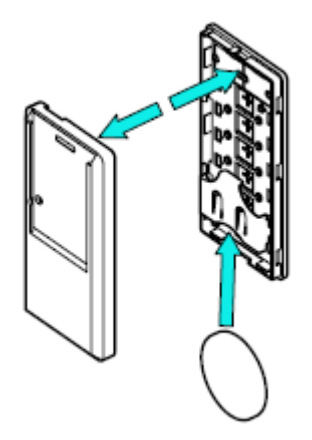

## **Programming**

### **Pairing Motor to a Remote**

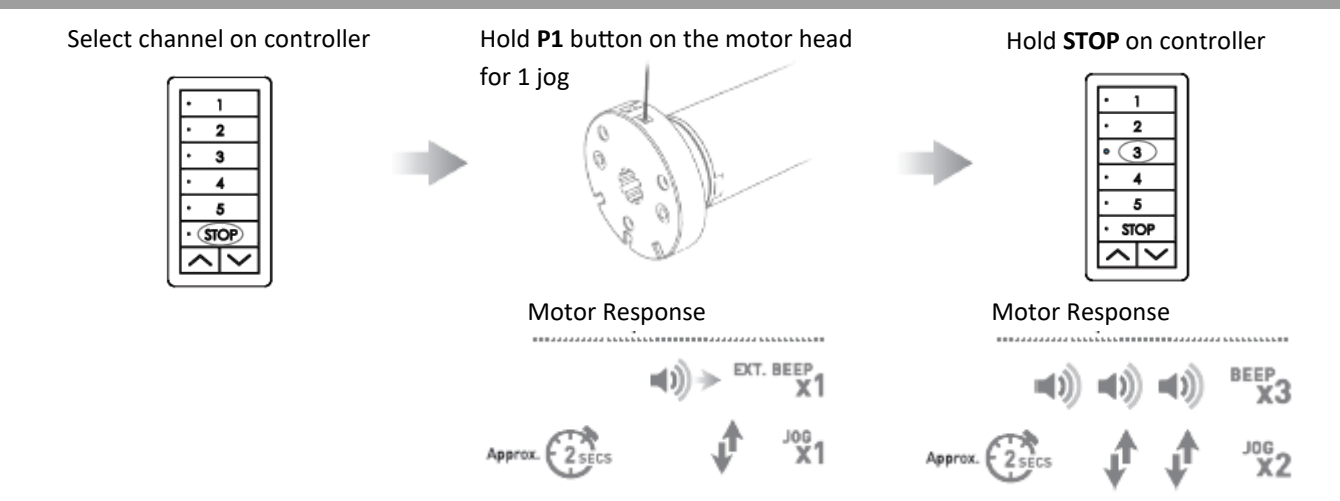

#### **Check Motor Direction**

To check travel direction of shade, press **UP** or **DOWN** on controller.

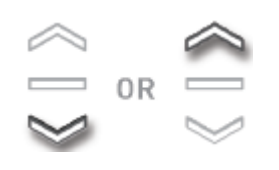

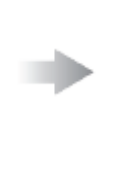

# To reverse shade direction, hold both **UP** and **DOWN**.

Motor Response

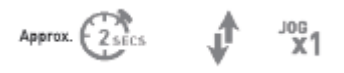

### **Setting Limits**

Move shade to desired highest or lowest position by pressing the **UP** or **DOWN** buttons

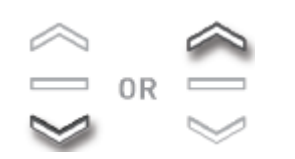

Holding **DOWN** will make the shade travel. Pressing **DOWN** button moves the shade in small movements. You must press the **STOP** button if the shade is traveling.

Holding **UP** will make the shade travel. Pressing **UP** button moves the shade in small movements. You must press the **STOP** button if the shade is traveling.

Once you are at your upper limit, hold **UP** and **STOP**.

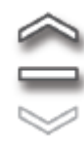

Once you are at your lower limit, hold **DOWN** and **STOP**.

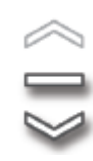

**DONE! For Motorization Technical Support call 877-548-0612**

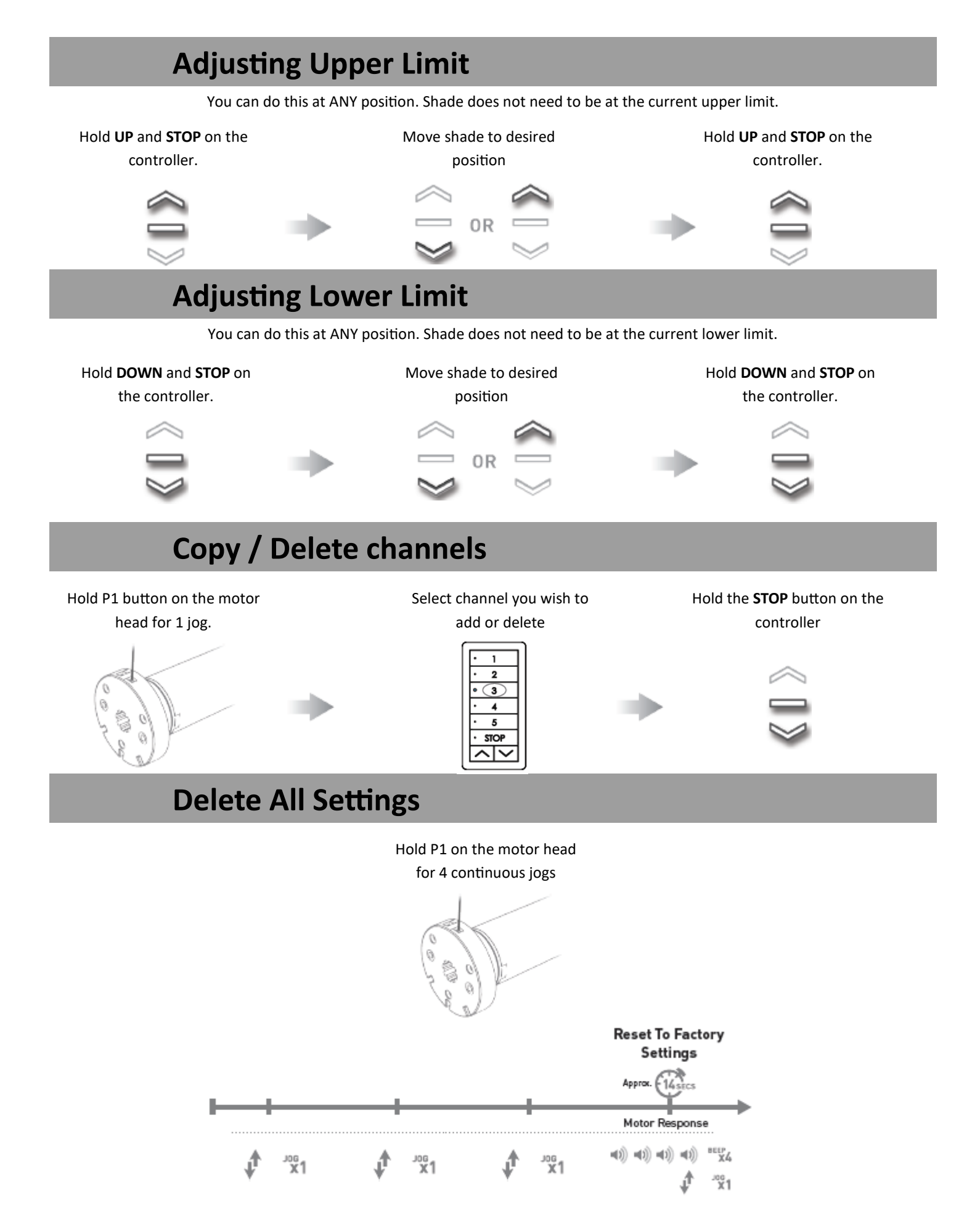

#### **Putting motor to sleep**

You will need to put a motor to sleep if you are going to program multiple shades on the same channel or adjust a limit for a specific shade on a group channel. To wake the shade up just press and release the P1 motor head button.

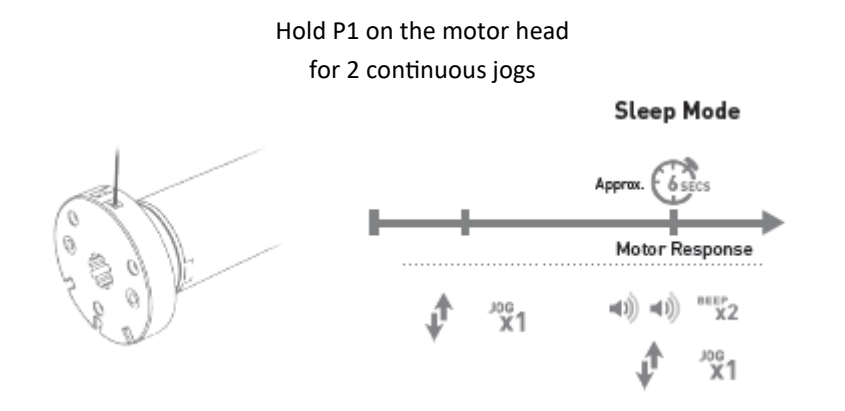

#### **Favorite Position**

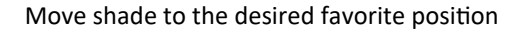

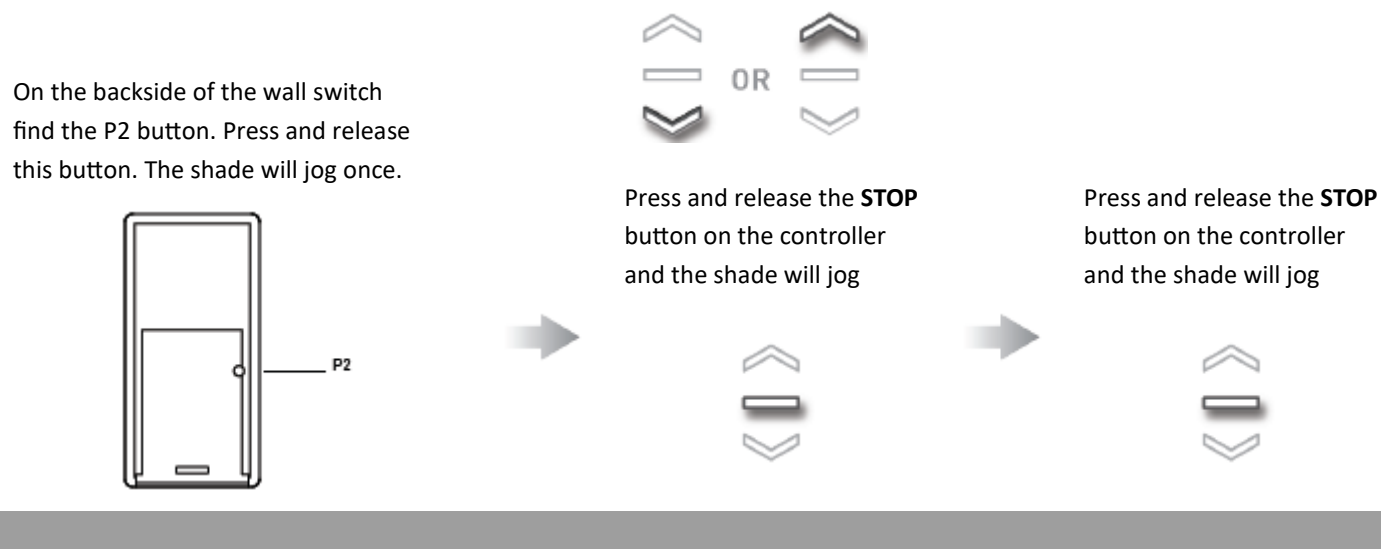

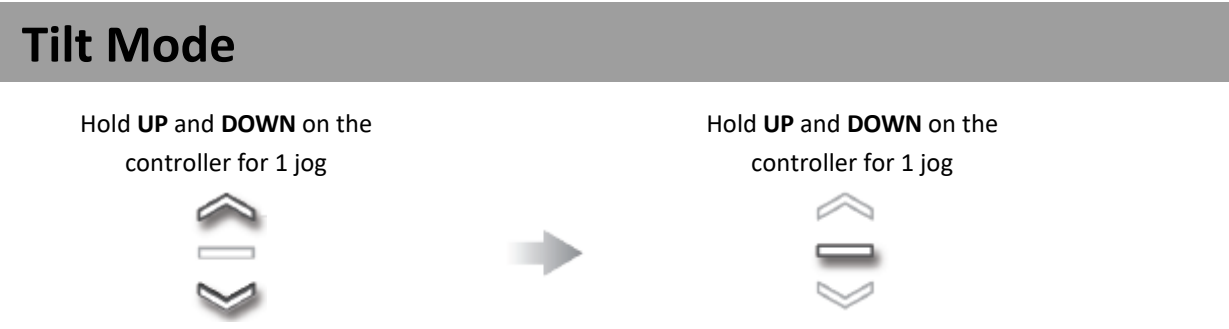

In this mode if you just press and release a direction the shade will only move in small increments. This is nice for the Transitional shades. If you want the shade to travel all the way up or all the way down , press and HOLD that direction. To exit this mode and revert back to Roller Mode, do the same steps.

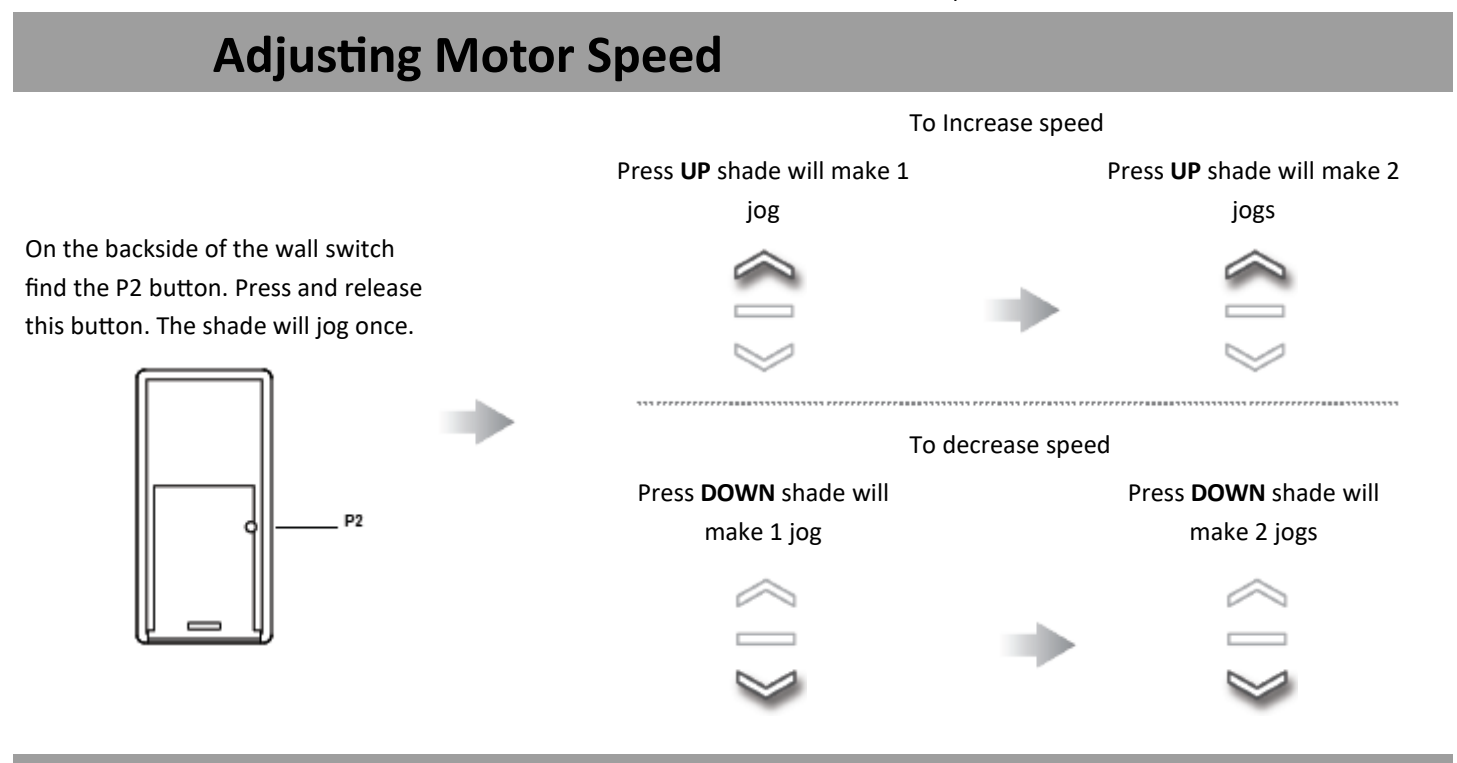

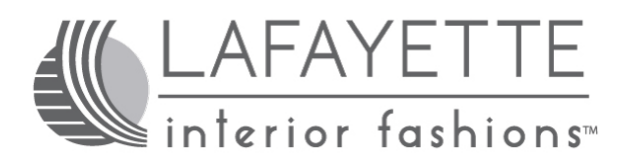

**For Motorization Technical Support call 877-548-0612**